#### Processes and Daemons

- ☞ Fundamentally, kernels provide a few logical constructs that mediate access to either real or virtual resources. The two most important in Unix are **processes** and filesystems.
- ☞ You can view the characteristics of processes on a Unix machine with a variety of programs, including ps, top, lsof, and even ls.

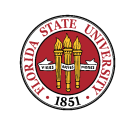

## What Unix/Linux system administrators see – ps

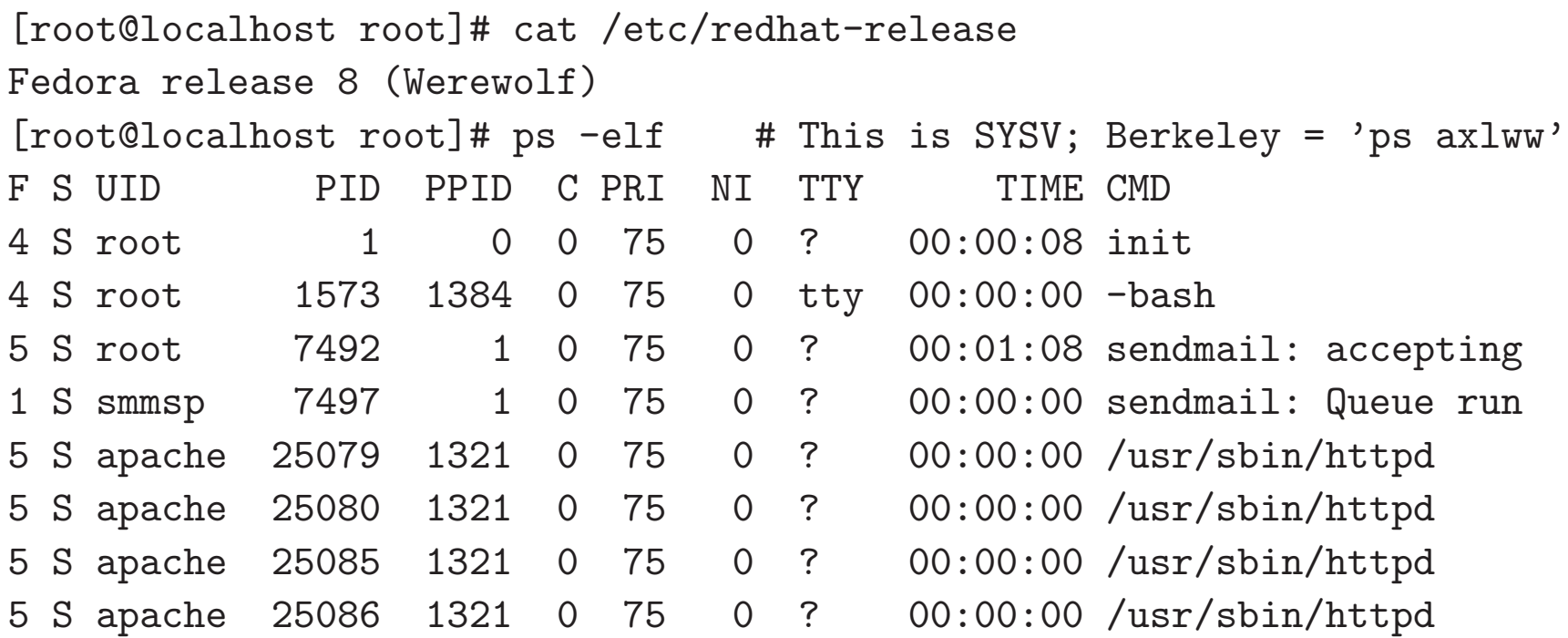

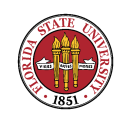

#### What system administrators see - ps

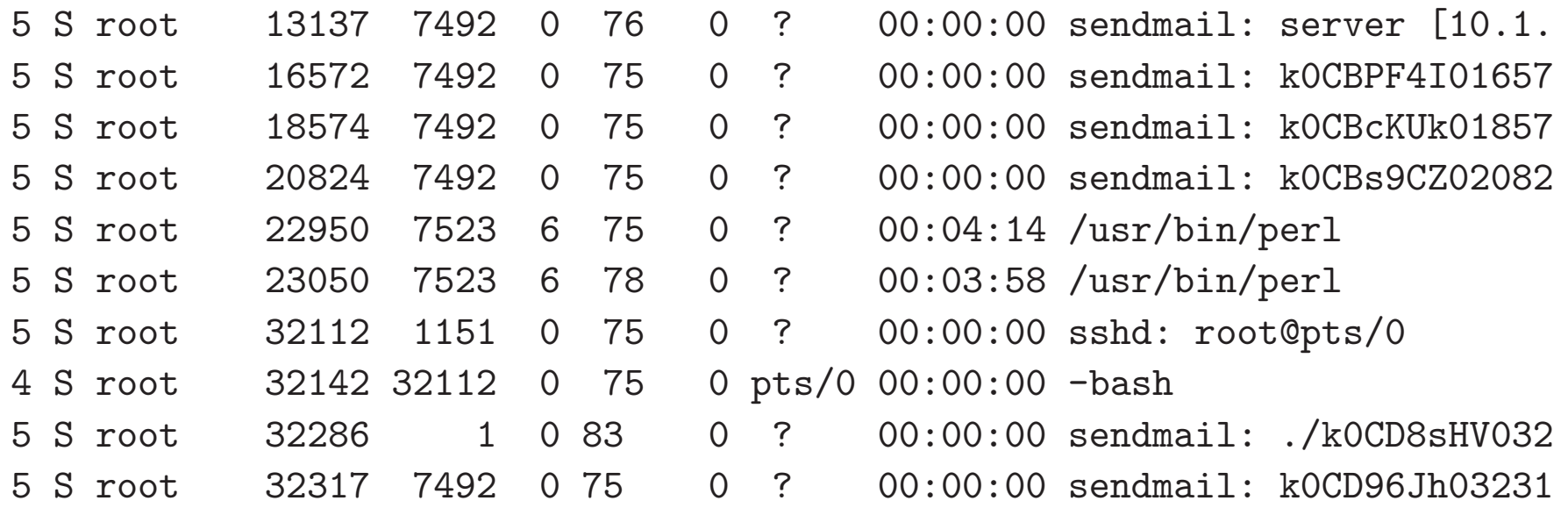

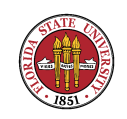

## What Unix/Linux system administrators see – top

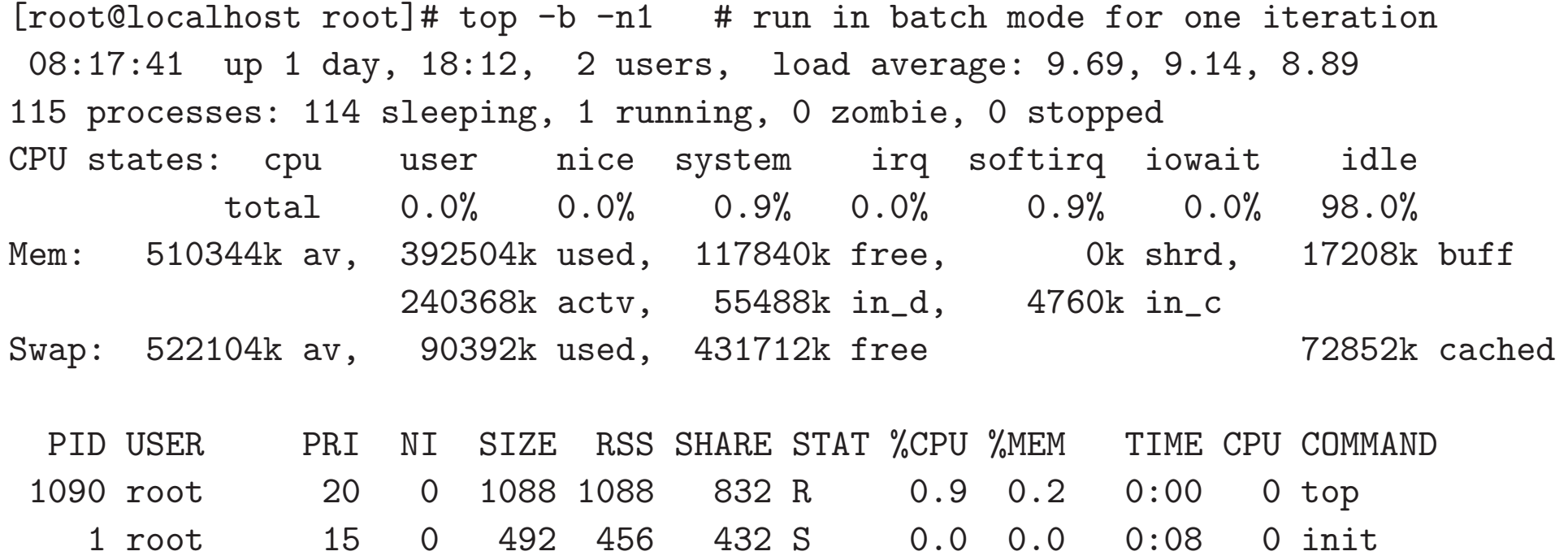

3 root 15 0 0 0 0 SW 0.0 0.0 0:00 0 keventd

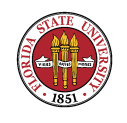

### What Unix/Linux system administrators see - lsof

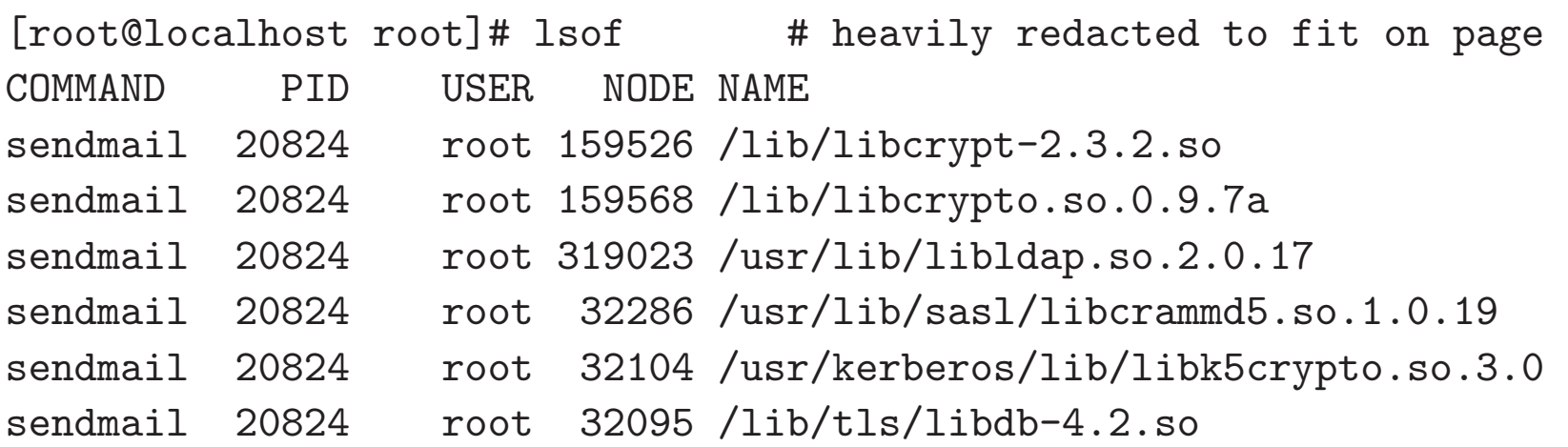

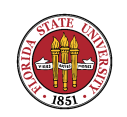

#### What system administrators see - 1sof

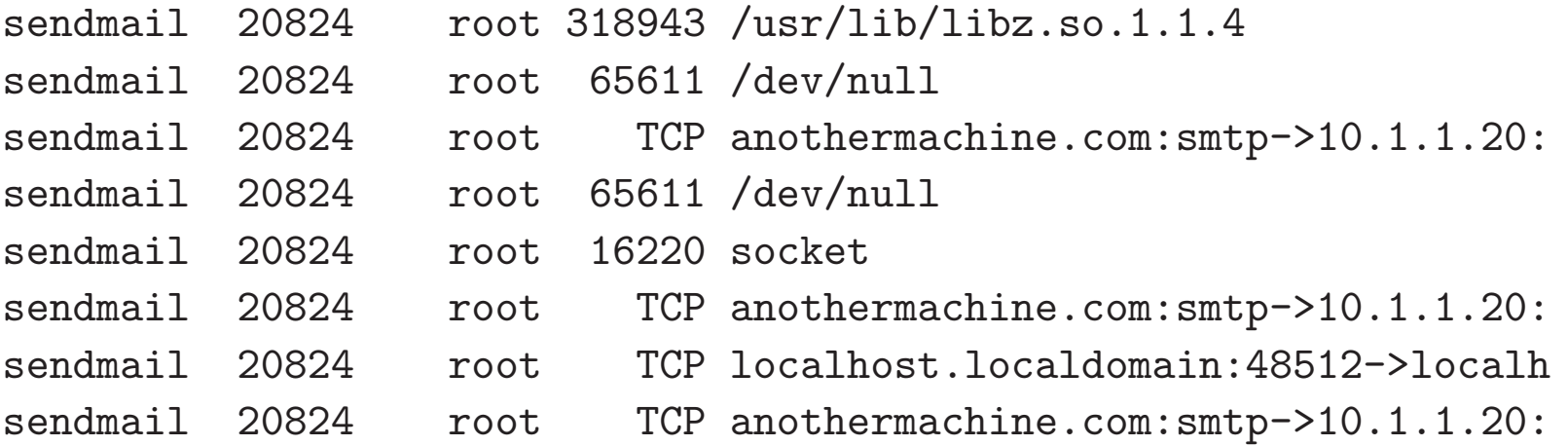

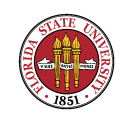

## Processes and Daemons : fork(2)and clone(2)

- ☞ Fundamentally, kernels provide some logical constructs that mediate access to either real or virtual resources. The two most important in Unix are **processes** and filesystems.
- $E \otimes A$  new process is created by  $f \circ r k(2)$ ; or, alternatively, in Linux with clone(2)since processes and threads are both just task struct in Linux.

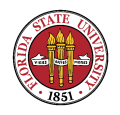

## Processes and Daemons : fork(2)and clone(2)

☞ With clone(2), memory, file descriptors and signal handlers are still shared between parent and child.

☞ With fork(2), these are copied, not shared.

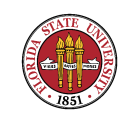

### Starting a Unix/Linux process

☞ exec\*()instantiates a new executable:

➳ Usually, when doing an exec\*()the named file is loaded into the current process's memory space

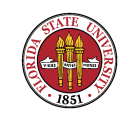

### Starting a Unix/Linux process

 $\mathbb{R}$  Unless the first two characters of the file are #!  $and$ the following characters name a valid pathname to an executable file, in which that file is instead loaded  $\rightarrow$  If the executable is dynamically linked, then the dynamic loader maps in the necessary bits (not done if the binary is statically linked.)

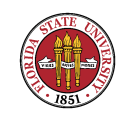

### Starting a Unix/Linux process

➳ Then code in the initial ".text" section is then executed. (There are three main types of sections: ".text" sections for executable code, ".data" sections (including read-only ".rodata" sections), and ".bss" sections (Blocks Started by Symbol) which contains "uninitialized" data.

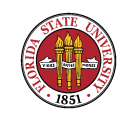

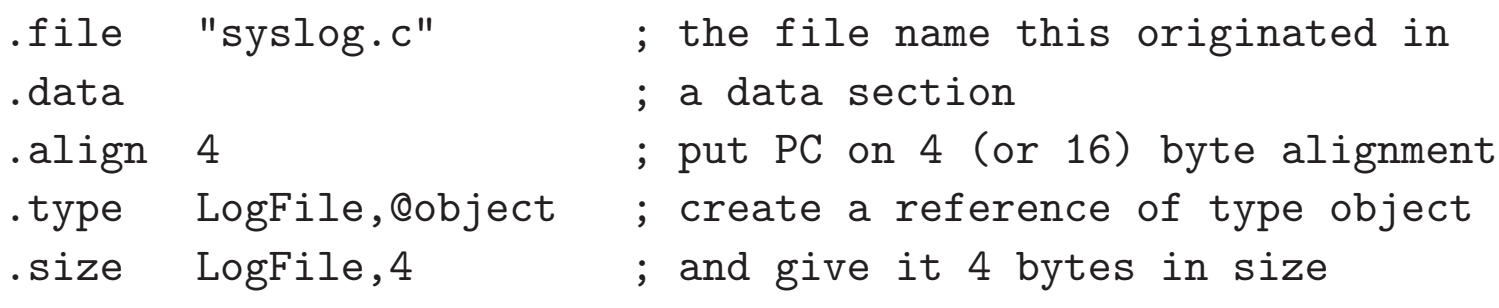

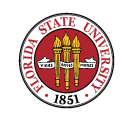

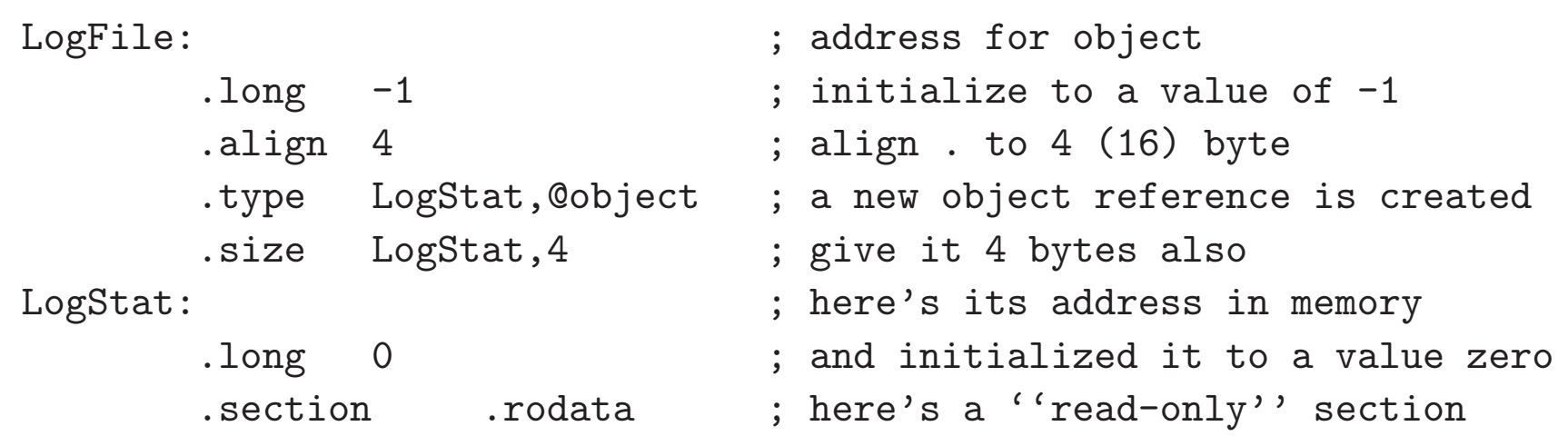

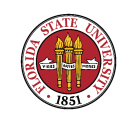

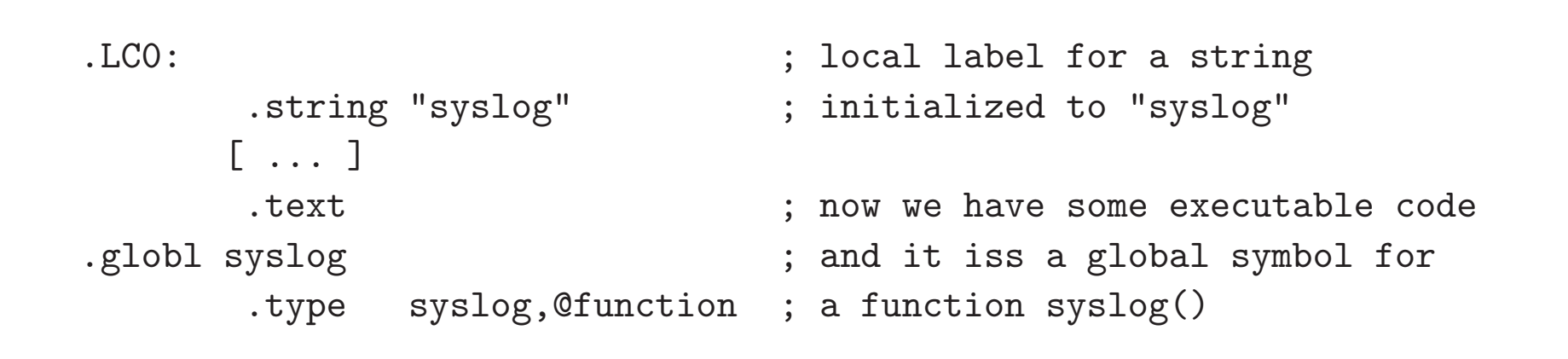

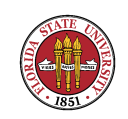

CIS 4407

syslog:

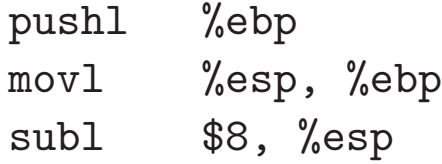

; and away we  $go...$ 

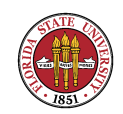

■ When we refer to a daemon process, we are referring to a process with these characteristics:

➳ Generally persistent (though it may spawn temporary helper processes like xinetd does)

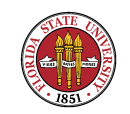

➳ No controlling terminal (and the controlling tty process group (tpgid) is shown as -1 in ps) ➳ Parent process is generally init (process 1) ➳ Generally has its own process group id and session id;

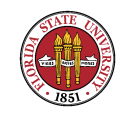

- ☞ Generally a daemon provides a service. So why not put such services in the kernel?
	- ☞ Another level of modularity that is easy to control ☞ Let's keep from growing the already largish kernel

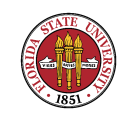

■ Ease (and safety) of killing and restarting processes ☞ Logically, daemons generally share the characteristics one expects of ordinary user processes (except for the lack of controlling terminal.)

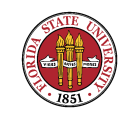

# BSD-ish: Kernel and user daemons: swapper

 $\mathbb{R}$  All UNIX processes have a unique process ID (pid).

☞ Some BSD daemons execute in kernel mode (pagedaemon and swapper are examples); the rest execute in user mode.

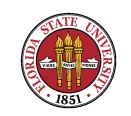

# BSDish: Kernel and user daemons: swapper

#### ■ BSD swapper (pid 0) daemon

➳ The BSD swapper is a kernel daemon. swapper moves whole processes between main memory and secondary storage (swapping out and swapping in) as part of the operating system's virtual memory system.

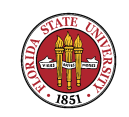

# BSD-ish: Kernel and user daemons: swapper

➳ SA RELEVANCE: The swapper is the first process to start after the kernel is loaded. If the machine crashes immediately after the kernel is loaded then you may not have your swap space configured correctly.

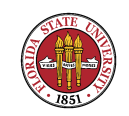

# BSD-ish: Kernel and user daemons: swapper

➳ The swapper is described as a separate kernel process in other non-BSD UNIXes. It appears in the Linux process table as kswapd. It does appear on AIX, HP-UX, IRIX; for example it appears in the Solaris process table as sched (the SysV swapper is sometimes called the scheduler because it 'schedules' the allocation of memory and thus influences the CPU scheduler).

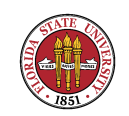

# BSD: Kernel and user daemons: pagedaemon

☞ BSD pagedaemon (pid 2). The second process created by the kernel is the pagedaemon. The pagedaemon is a kernel process originated with BSD systems (demand paging was initially a BSD feature) which was adopted by AT&T. The pageout process (pid 2) in Solaris provides the same function with a different name.

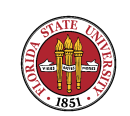

# BSD: Kernel and user daemons: pagedaemon

☞ SA RELEVANCE: This is all automatic – not much for the SA to do, except monitor system behavior to make sure the system isn't thrashing (you would expect to see this process taking up a lot of cpu time if there were thrashing.)

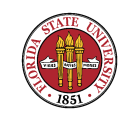

#### Kernel and user daemons: init

- ☞ init (pid 1) daemon: The first "user" process started by the kernel; it's userid is 0. All other "normal" processes are children of init. Depending on the boot parameters init either:
	- ➳ Spawns a single-user shell at the console

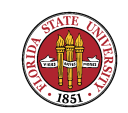

#### Kernel and user daemons: init

 $\rightarrow$  or begins the multi-user start-up scripts (which are, unfortunately, not standardized across UNIXes; see section 2.4 (starts on page 24) in **USAH**). There is a lot of flux in this area; we are seeing, for instance, in Fedora 9, replacement of the old SysV init with upstart; hopefully we can get better depedency resolution than we have had previously and faster boot times.

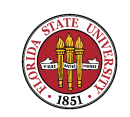

# Kernel and user daemons: update (aka bdflush/kupdate and fsflush)

☞ update daemon: The update daemon executes the sync() system call every 30 seconds or so. The sync() system call flushes the system buffer cache; it is needed because UNIX uses delayed write when buffering file I/O to and from disk.

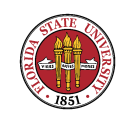

# Kernel and user daemons: update (aka bdflush/kupdate and fsflush)

**■ SA RELEVANCE: Don't just turn off a UNIX machine** without flushing the buffer cache. It is better to halt the system using /etc/shutdown or /etc/halt; these commands attempt to put the system in a quiescent state (including calling sync()).

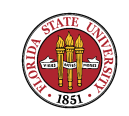

# Kernel and user daemons: update (aka bdflush/kupdate and fsflush)

- ☞ I like to do something like sync ; sync ; poweroff or sync ; sync ; reboot just to make sure a few manual synchronizations are made.
- ☞ The update daemon goes by other names on other UNIXes (see bdflush, bdflush(2), and kupdate in Linux and fsflush in Solaris).

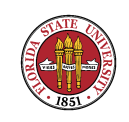

- Even though well-written daemons consume little CPU time they do take up virtual memory and process table entries.
- ☞ Years ago, as people created new services, the idea of a super-daemon inetd was created to manage the class of network daemons.

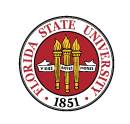

☞ Many network servers are mediated by the inetd daemon at connect time, though some, such as sendmail, postfix, qmail, and sshd are not typically under inetd.

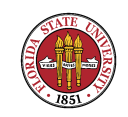

☞ inetd listens for requests for connections on behalf of the various network services and then starts the appropriate daemon, handing off the network connection pointers to the daemon.

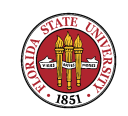

- ☞ Some examples are pserver, rlogin, telnet, ftp, talk, and finger.
- **The configuration file that tells the inetd which servers** to manage is /etc/inetd.conf.

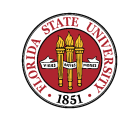

- ☞ The /etc/services file: This file maps TCP and UDP protocol server names to port numbers.
- ☞ The /etc/inetd.conf file This file has the following format (page 824 in USAH and "man inetd.conf"):

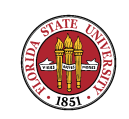

- ➳ 1st column is the name of the service (must match an entry in /etc/services (or be in the services NIS map))
- ➳ 2nd column designates the type of socket to be used with the service (stream or datagram)

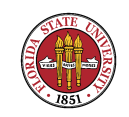

- ➳ 3rd column designates the communication protocol (tcp is paired with stream sockets and udp is paired with datagram sockets)
- ➳ 4th column applies only to datagram sockets if the daemon can process multiple requests then put 'wait' here so that inetd doesn't keeping forking new daemons

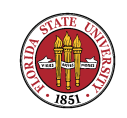

- ➳ 5th column specifies the username that the daemon should run under (for example - let's have fingerd run as 'nobody')
- ➳ remaining columns give the pathname and arguments of the daemons (here's where TCP wrappers are typically installed).

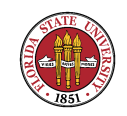

**☞ SA RELEVANCE: When installing new software** packages you may have to modify /etc/inetd.conf and/or /etc/services. A hangup signal ( $kill$  -HUP SOMEPID) will get the inetd to re-read its config file. Or you might be able to use a startup script, such as "/etc/init.d/inetd restart") on most Linux distributions.

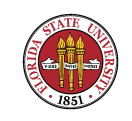

CIS 4407

☞ A popular replacement to inetd is xinetd, which combines standard inetd functions with other useful features, such as logging and access control.

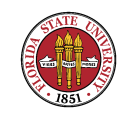

☞ The configuration file structure for xinetd is also different: /etc/xinetd.conf is used to modify general behavior of the daemon and the directory /etc/xinetd.d contains separate files per service. Your CentOS machines use xinetd instead of inetd.

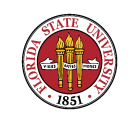

**图 portmap : portmap maps Sun Remote Procedure** Call (RPC) services to ports (/etc/rpc). Typically, /etc/rpc looks something like:

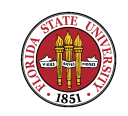

```
[root@vm5 etc]# more /etc/rpc
#ident ''@(#)rpc 1.11 95/07/14 SMI'' /* SVr4.0
#
# rpc
#
portmapper 100000 portmap sunrpc rpcbind
rstatd 100001 rstat rup perfmeter rstat_svc
rusersd 100002 rusers
nfs 100003 nfsprog
ypserv 100004 ypprog
mountd 100005 mount showmount
ypbind 100007
walld 100008 rwall shutdown
yppasswdd 100009 yppasswd
```
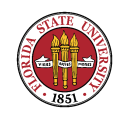

☞ Sun RPC is a backbone protocol used by other services, such as NFS and NIS. RPC servers register with this daemon and RPC clients get the port number for a service from the daemon. You can find operational information using rpcinfo. For example, rpcinfo -p will list the RPC services on the local machine, then you can see which other machines on the same local network provide the same services. Try: rpcinfo

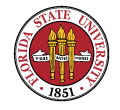

CIS 4407

#### -b ypbind 1. On Solaris, portmap is now named rpcbind. Reference: page 826 of USAH.

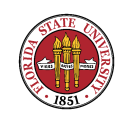

CIS 4407

■ SA RELEVANCE: Some daemons may fail if portmap isn't running. Most UNIXes these days automatically start up portmap after installation, so it's usually not a problem.

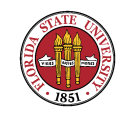

- ☞ syslogd : syslogd is a daemon whose function is to handle logging requests from
	- $\mathbb{R}$  the kernel
	- ➳ other user processes, primarily daemon processes
	- ➳ processes on other machines, since syslogd can listen for logging requests across a network

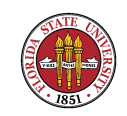

- ☞ A process can make a logging request to the syslogd by using the function syslog(3). syslogd determines what to do with logging requests according to the configuration file /etc/syslog.conf
- ☞ /etc/syslog.conf generally looks something like:

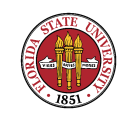

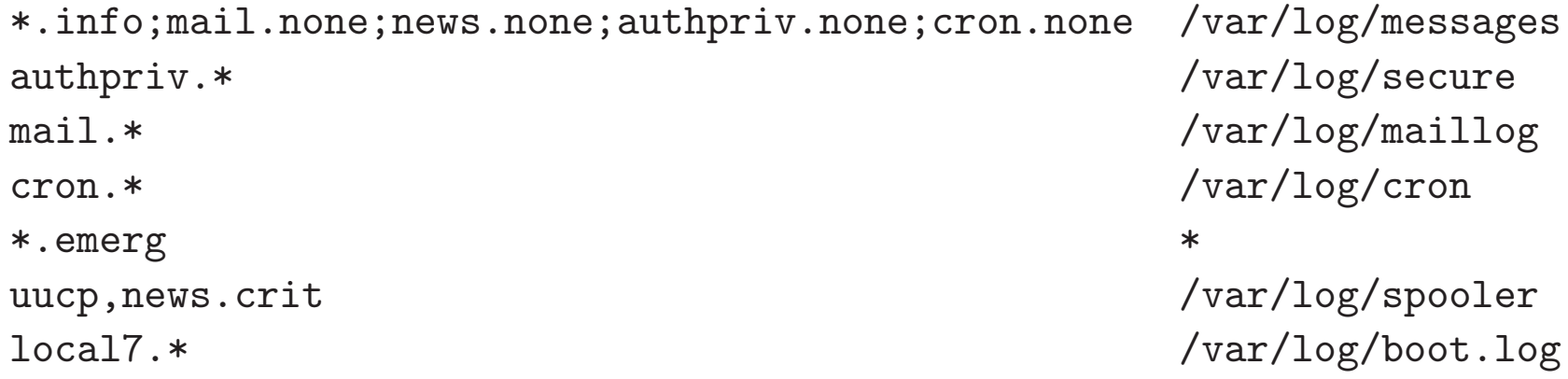

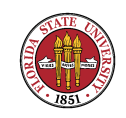

- SA RELEVANCE: For a single UNIX machine, the default /etc/syslog.conf will suffice.
- ☞ You should read the file and figure out where the most common error messages end up (/var/adm/messages or /var/log/messages are typical default locations).

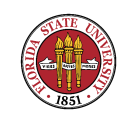

☞ If you are going to manage a number of UNIX machines, consider learning how to modify /etc/syslog.conf on the machines so all the syslog messages are routed to a single "LOGHOST".

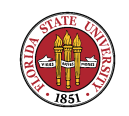

#### Viewing processes on Windows

- You can see the processes running under Windows via the Windows Task Manager – Press CTRL-ALT-DEL, select Task Manager, or just press CTRL-SHIFT-ESC. See Chapter 18 in W2K3.
	- ➳ You can see/end/modify/switch/create applications ➳ You can see/end processes

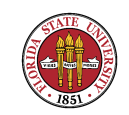

### Viewing processes on Windows

- ➳ View CPU/memory performance
- ➳ View network performance
- ➳ View local and remote desktop users

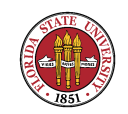

### Viewing processes on Windows

☞ A nice feature of the Processes display is the ability to sort on any column by clicking on the column header (the sort toggles from ascending/descending).

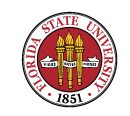